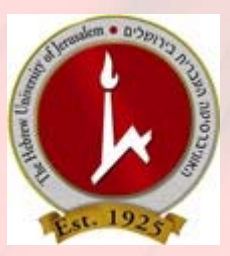

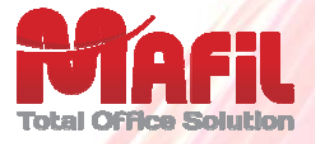

## *הדפסת ענן – Print Mobile*

**הדפסת ענן (Print Mobile (מאפשרת לשלוח מסמכים להדפסה לעמדות ההדפסה בתשלום הציבוריות , (Windows, MAC OS, UNIX/Linux, IOS, Android) עבודה סביבת מכל העברית באוניברסיטה ( PC, MAC, Laptop, Smartphone, Tablet ) התקן מכל**

**ומכל מקום (בתחומי הקמפוס באמצעות הרשת האלחוטית, או מכל מקום מחוץ לקמפוס דרך האינטרנט)**  ע״י שליחת הודעות דוא״ל עם קבצים מצורפים בפורמטים הנפוצים (קבצי גרפיקה כגון Jpeg, png, tif וכו׳, **קבצי מסמכי Office, PDF ועוד)** 

**לאחת מהכתובות (קמפוס יע ן כרם :)**

- א. [il.ac.huji.mail@bw.Kerem-Ein](mailto:Ein-Kerem.bw@mail.huji.ac.il) **שליחה להדפסת שחור/לבן, חד צדדי**.
- .**צדדי דו ,לבן/שחור להדפסת שליחה** [Ein-Kerem.bw.duplex@mail.huji.ac.il](mailto:Ein-Kerem.bw.duplex@mail.huji.ac.il) .ב
	- .**צדדי חד ,צבע להדפסת שליחה** [Ein-Kerem.color@mail.huji.ac.il](mailto:Ein-Kerem.color@mail.huji.ac.il) .ג

**זיהוי השולח יהיה בהתאם לכתובת הדוא"ל של השולח,** 

**המסמכים שיודפסו הם הקבצים המצורפים וניתן יהיה לשחררם להדפסה בכל אחת מעמדות ההדפסה בתשלום הציבוריות בקמפוס לאחר הזדהות ע "י הכנסת כתובת השולח של הודעת הדוא"ל שנשלחה ובחירת העבודה מתוך רשימת העבודות שנשלחו כמשויכות לאותו שולח .**

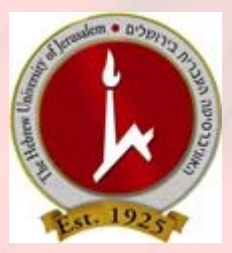

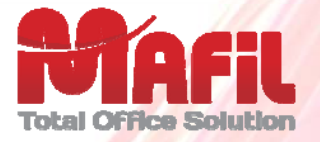

## *פירוט הוראות ודוגמה לשליחת עבודה להדפסה*

- 1. **צור/צרי הודעת דוא "ל (Email , ( כתובת היעד** (אחת מהבאות):
- א. [il.ac.huji.mail@bw.Kerem-Ein](mailto:ms.bw@mail.huji.ac.il) **שליחה להדפסת שחור/לבן, חד צדדי**.
- .**צדדי דו ,לבן/שחור להדפסת שליחה** [Ein-Kerem.bw.duplex@mail.huji.ac.il](mailto:ms.bw.duplex@mail.huji.ac.il) .ב
	- .**צדדי חד ,צבע להדפסת שליחה** [Ein-Kerem.color@mail.huji.ac.il](mailto:ms.color@mail.huji.ac.il) .ג
		- **2. צרף /י (Attach (את הקובץ/ים להדפסה.**
			- 3. **בצע/י שליחה.**

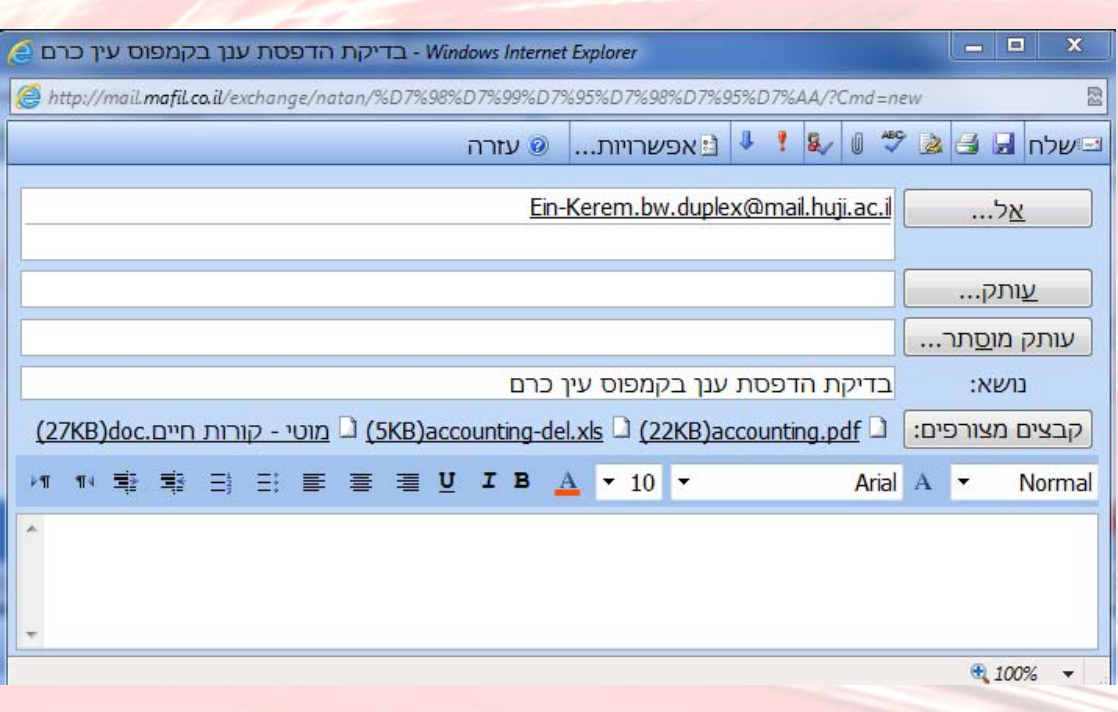

4. **גש/י לאחת מעמדות ההדפסה בתשלום הציבוריות, לאחר הזדהות בהתאם לכתובת שולח ההודעה שנשלחה, ניתן לבחור את העבודה ולשחררה להדפסה בהתאם להוראות המופיעות בעמדת ההדפסה**.